# **Solar B - EIS**

## **MULLARD SPACE SCIENCE LABORATORY UNIVERSITY COLLEGE LONDON Author: K. Al-Janabi**

 **R. Chaudery** 

## **SHORT FUNCTIONAL TEST PROCEDURE (PM)**

**Document Number: MSSL/SLB-EIS/SP025.01 24 July 2001** 

Author: Date:

Authorised By Date:

Distributed: Date:

#### **Distribution:**

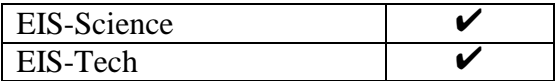

## **CHANGE RECORD**

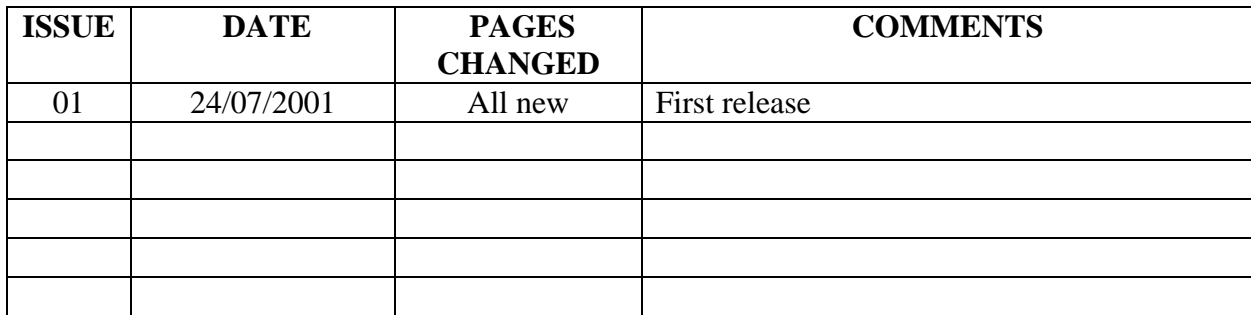

# **LIST OF CONTENTS:**

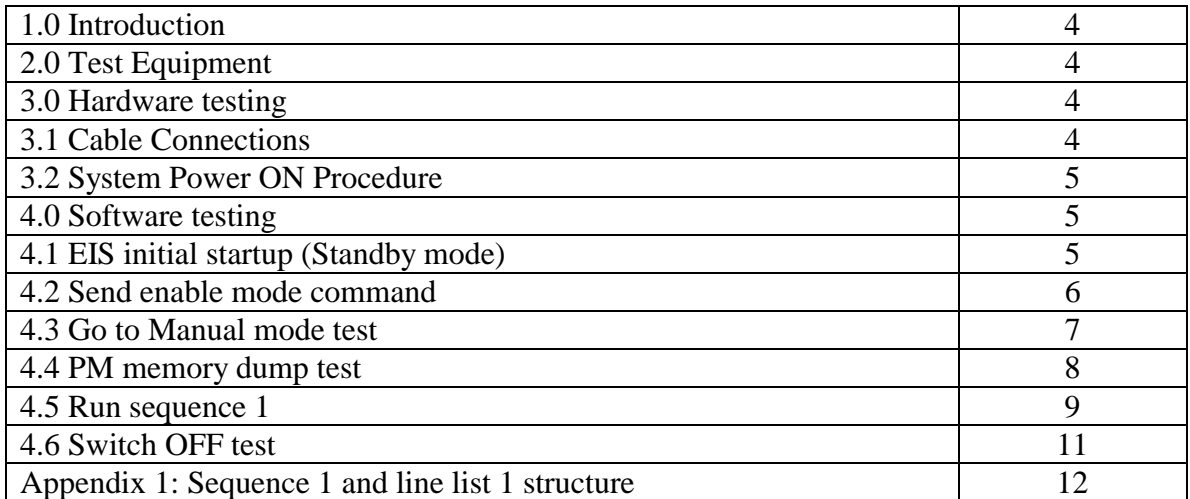

## **Glossary and Convention:**

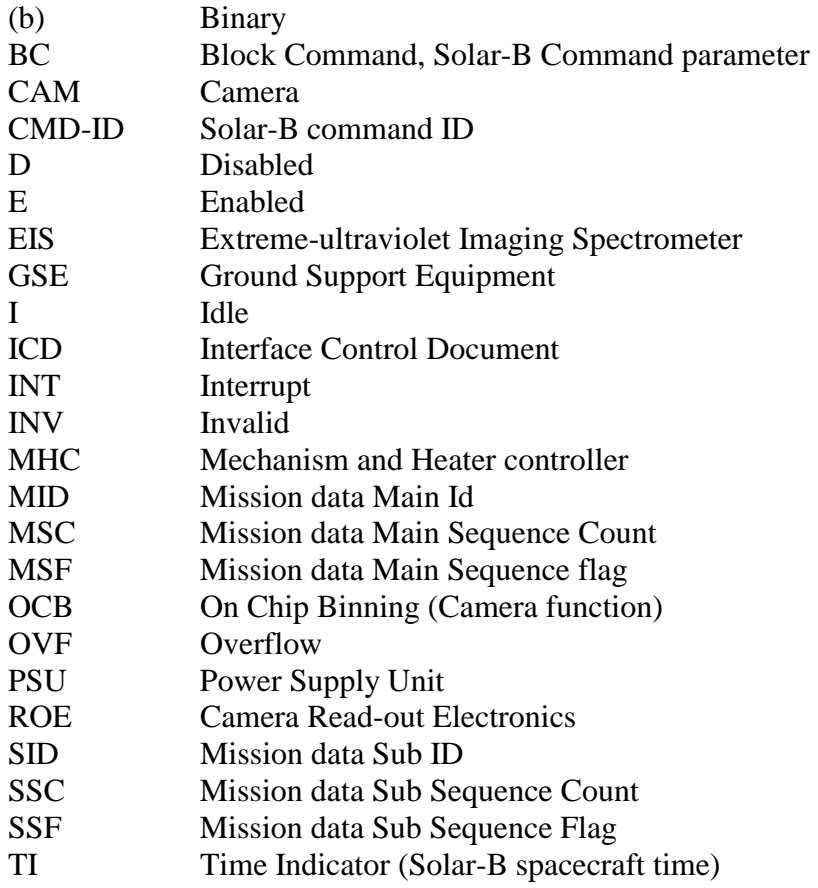

Xf, Yf, Xb, Yb, Xp and Yp are MDP packet image dimension [2].

## **Applicable references:**

These references appear in [ ] brackets in this document.

- 1 EIS Science requirements: MSSL/SLB-EIS/SP007.01
- 2 MDP ICU interface document: NAO/SLB-EIS/SP/MDP001.03
- 3 EIS Mode definition: MSSL/SLB-EIS/SP0013.01
- 4 EIS tele-commanding structure: MSSL/SLB-EIS/SP016.02
- 5 EIS status: MSSL/SLB-EIS/SP017.02
- 6 EIS Mission data structure: MSSL/SLB-EIS/SP018.02
- 7 PM test procedures for the Solar-B EIS instrument: MSSL/SLB-EIS/SP019.02

# **1.0 Introduction:**

This document describes EIS Short Functional Test procedure, the purpose of which is to verify the integrity of the Hardware following the arrival at ISAS.

A more comprehensive Software Spacecraft level testing is described in [7].

## **2.0 Test Equipment:**

- $1 ICU H/W$
- 2 EGSE PC with resident QL
- 3 MDP simulator PC

## **3.0 Hardware Test procedures:**

### **3.1 Cable Connections:**

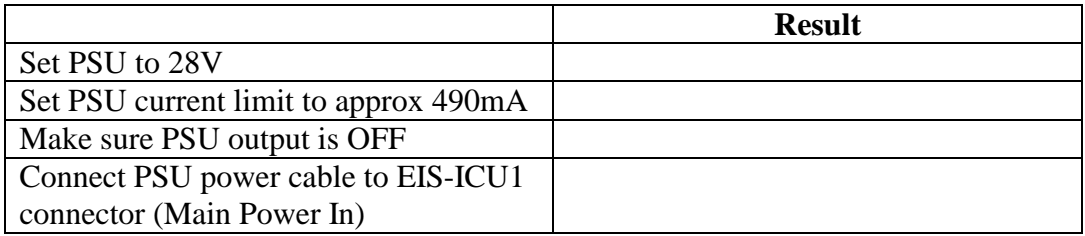

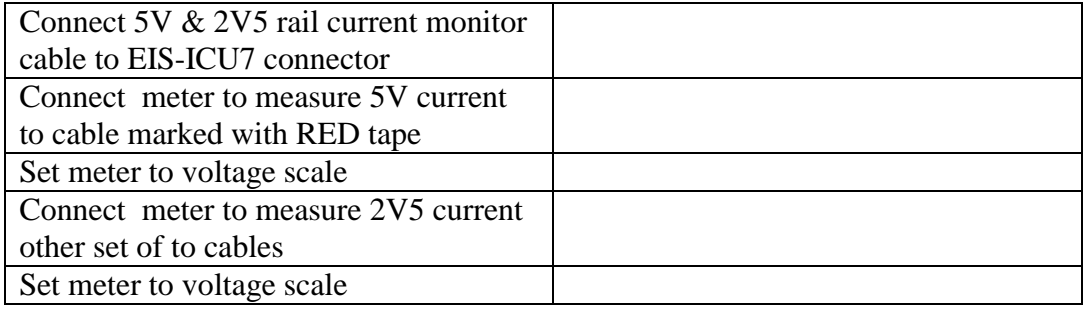

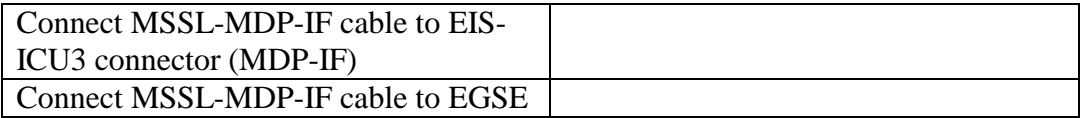

## **3.2 System Power ON Procedure:**

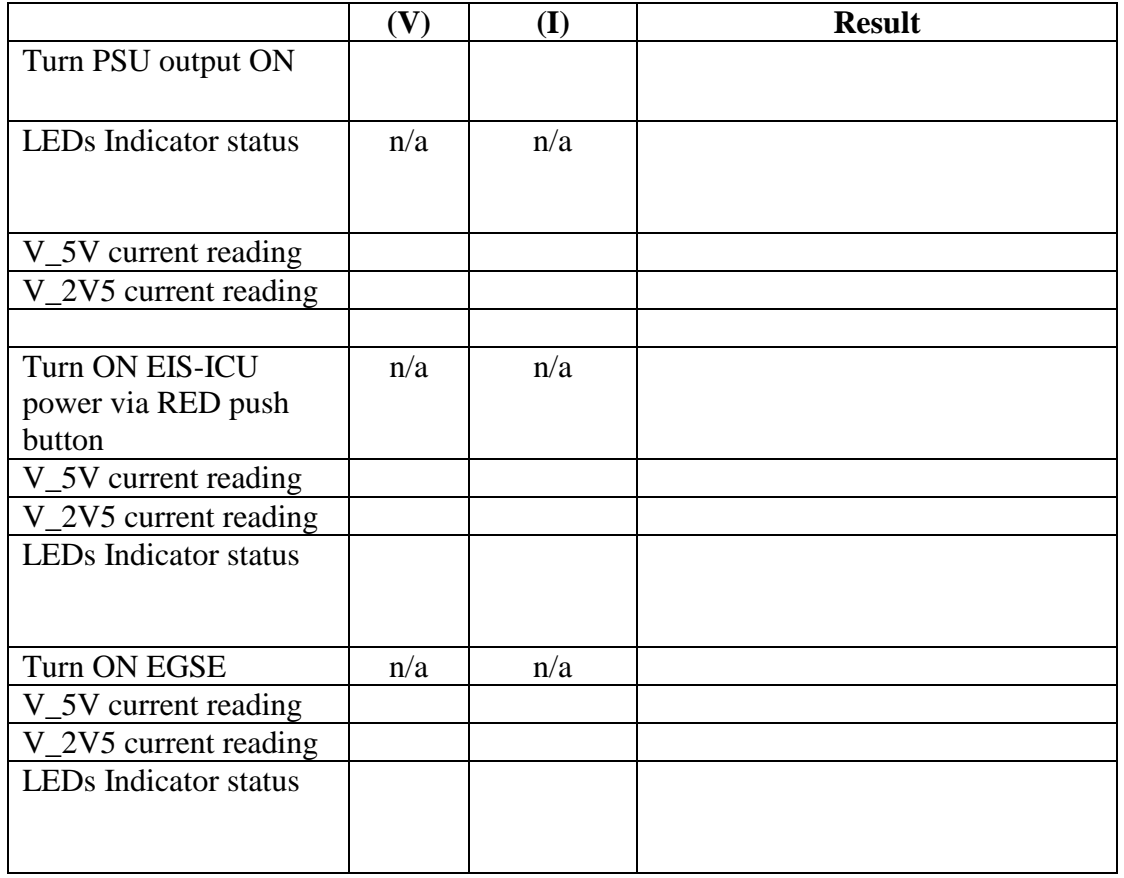

# **4.0 Software Test procedures:**

4.1 EIS Initial startup (Standby mode):

Power ON EIS from a bench power supply. Capture the first status packet (disable status requests but leave memory dump requests to ensure that the ICU remains in Standby [2]. Verify the following parameters:

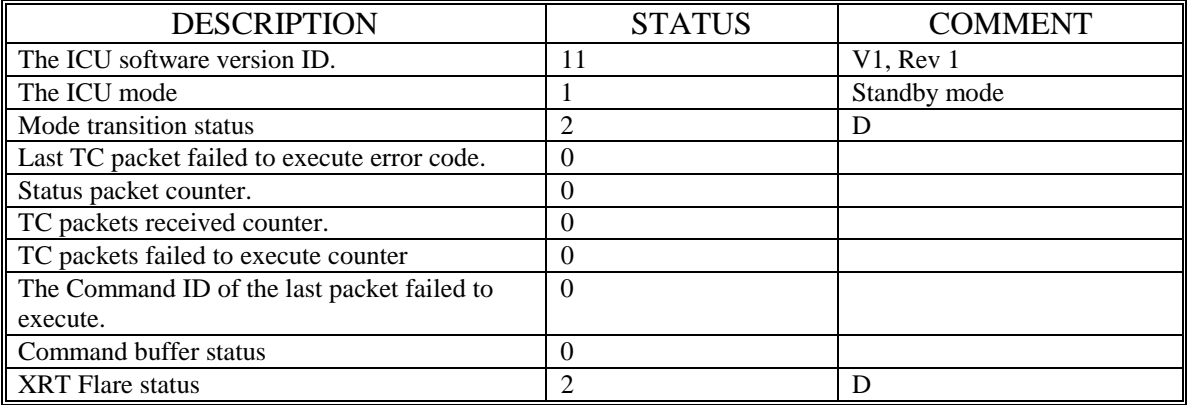

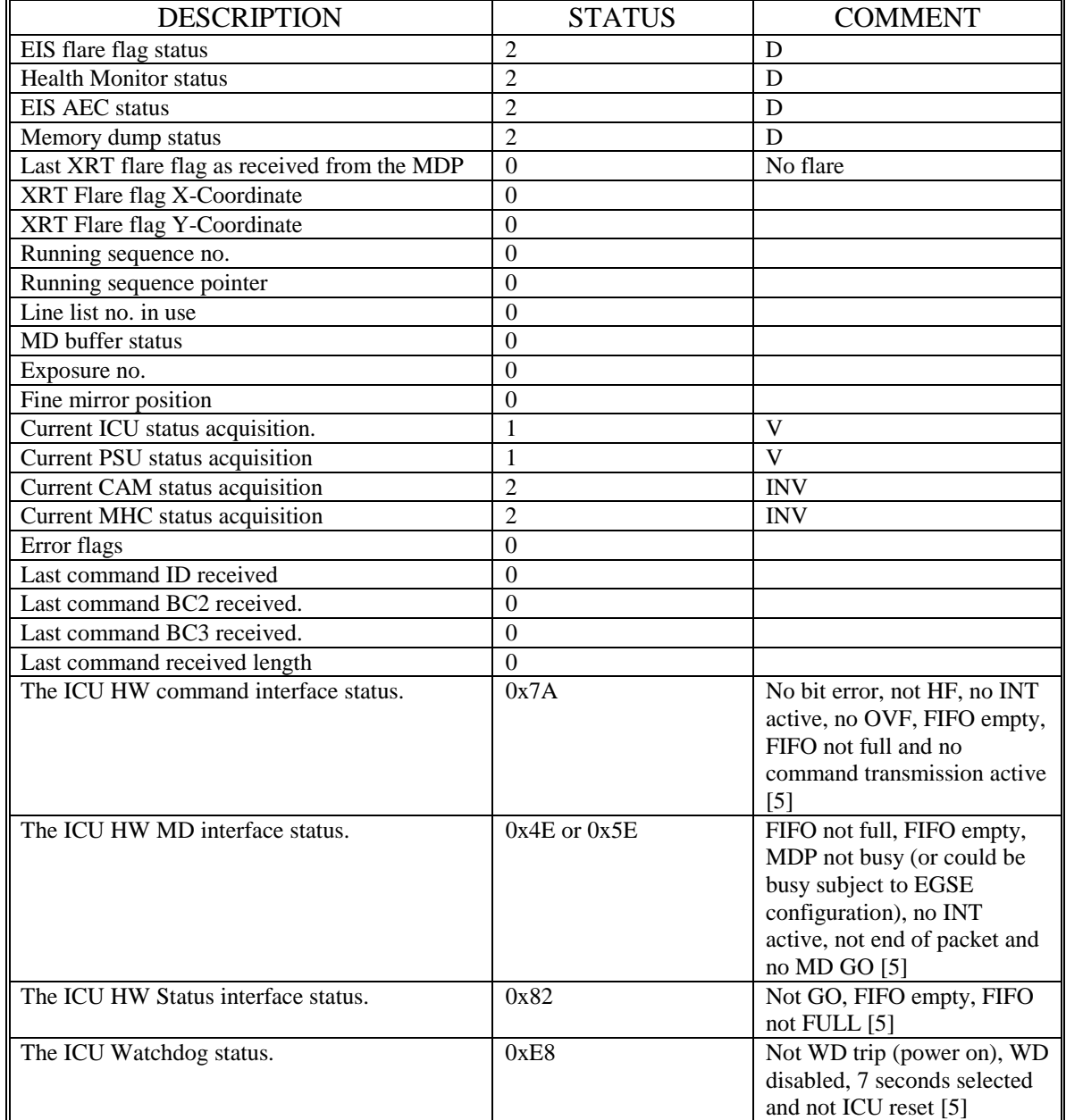

## 4.2 Send enable mode command:

**Enable the MDP status requests** and send the following command:

## $CMD$ - $ID = 0x20$

Check the following status parameters:

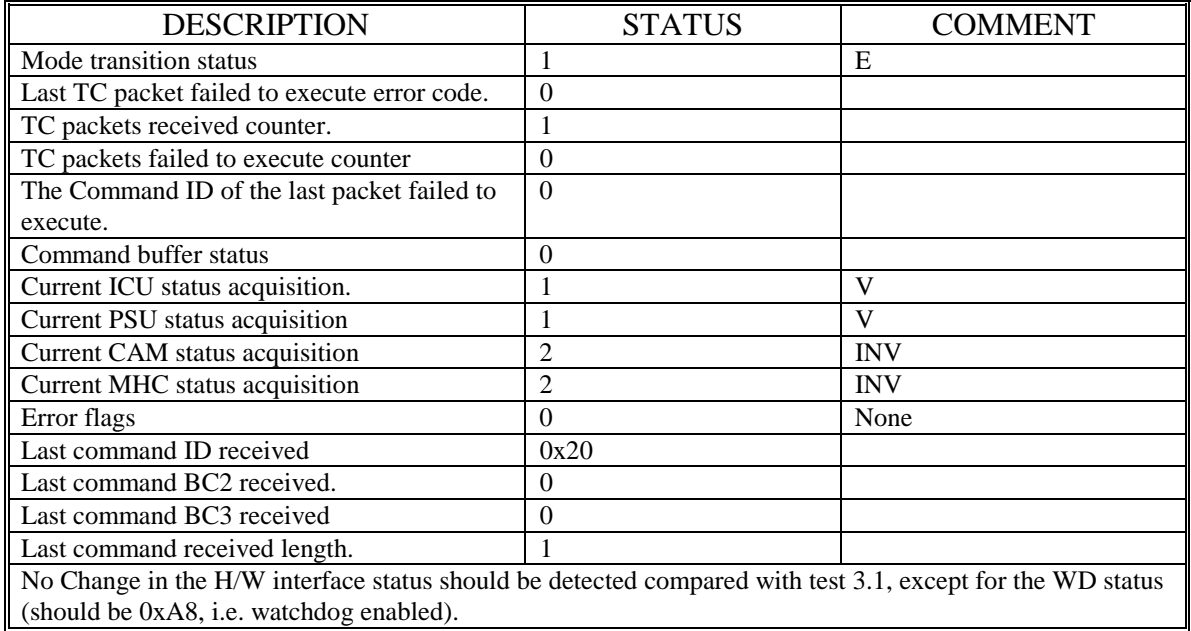

# 4.3 G0 to Manual Mode:

Change mode to Manual and check the following status parameters:

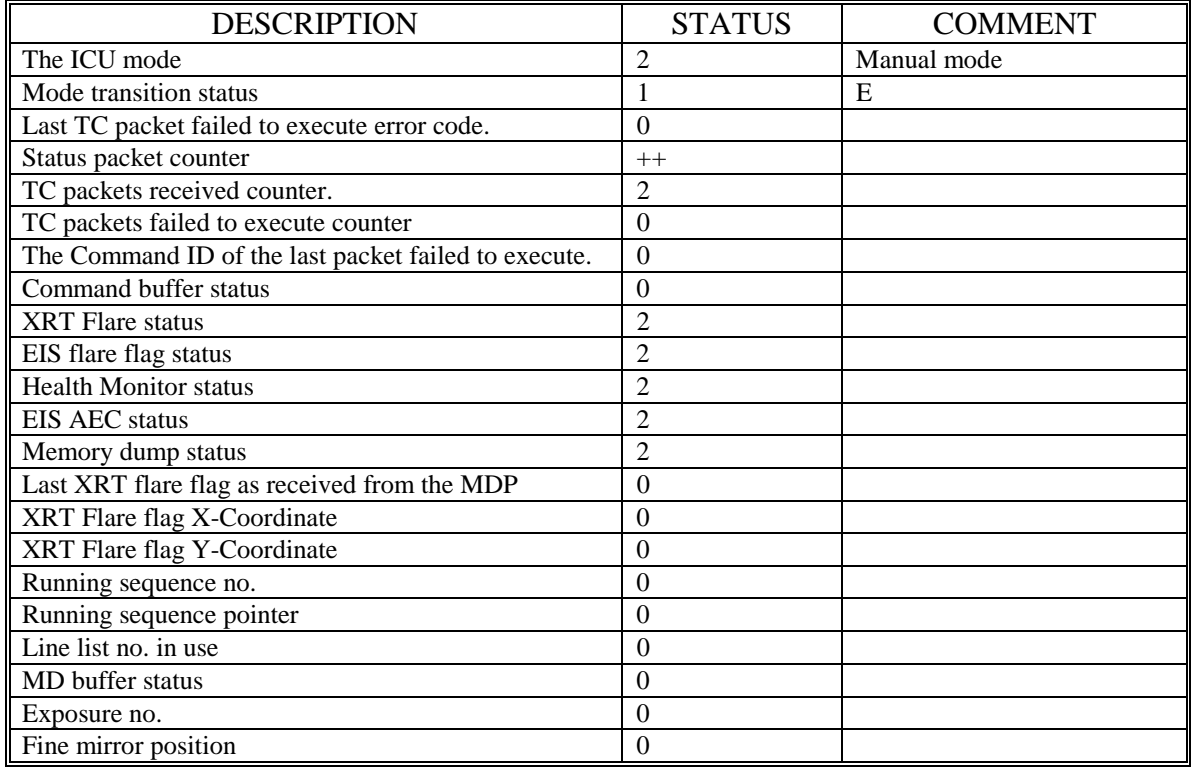

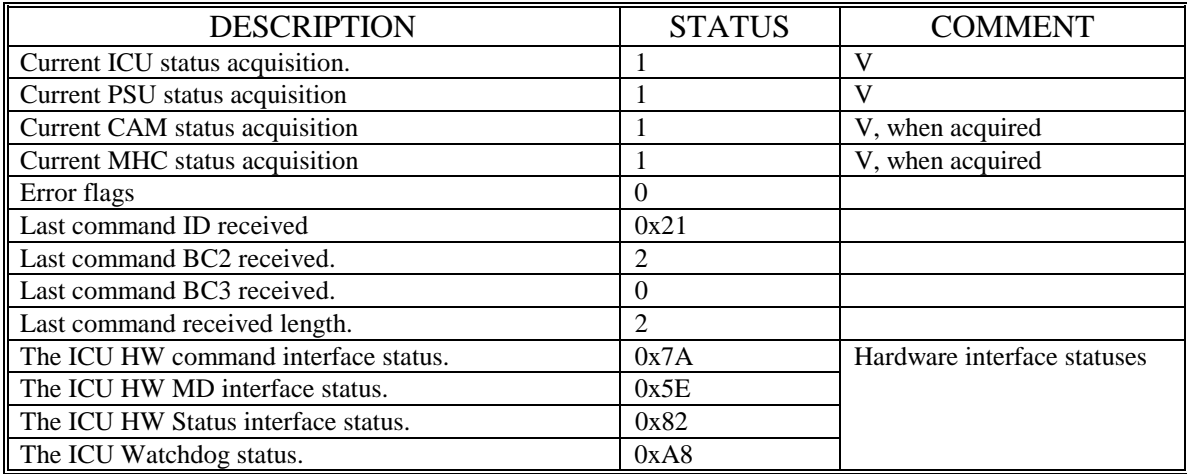

4.4 PM memory dump test:

Dump a single full memory packet and verify packet structure and packet contents:

 $CMD$ -ID = 5 Address =  $0x6000$  (ICU program start address in bytes) Length  $= 488$  bytes.

Check the dump packet header:

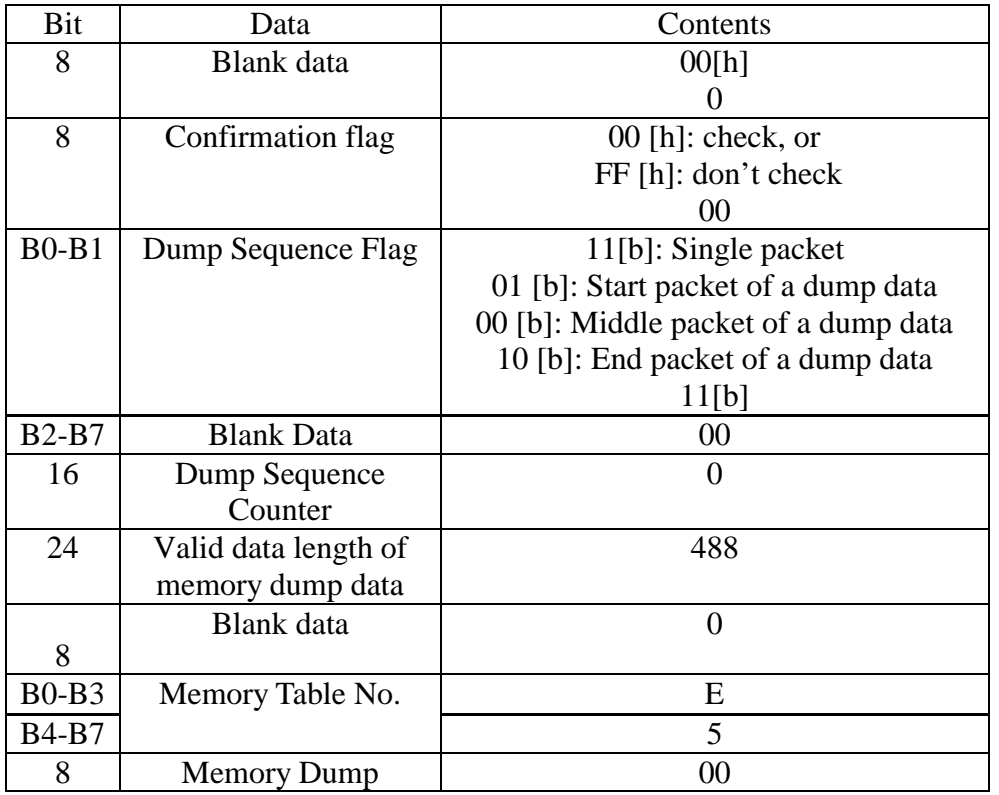

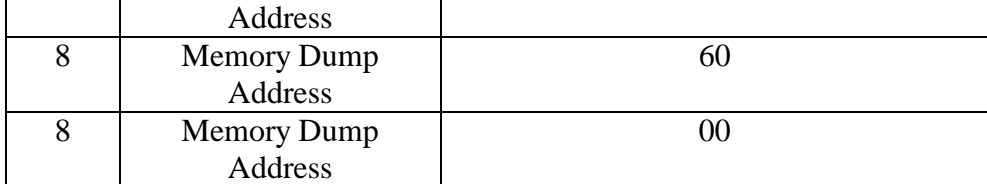

Memory dump packet header

Check the dump packet first 6 bytes value: 0xAC, 0x1C, 0xFF, 0xFF, 0xFF and 0xFF

Check the dump packet last 6 bytes value: 0x8B, 0, 0, 0, 7 and 0x3E

4.5 Run sequence 1:

From Manual mode, select sequence 1 by sending the following command:

 $CMD$ - $ID = 0x83$ Parameter  $= 1$ 

Before going to Auto mode, send the following EGSE commands:

\*mdp\_enbl\_mdint \*mdp\_md\_go

Then go to Auto mode, by sending the following command:

 $CMD$ - $ID = 0x21$ Parameter  $= 3$ 

Wait until the MD packet is received (single packet), and then check the following MD packet header parameter:

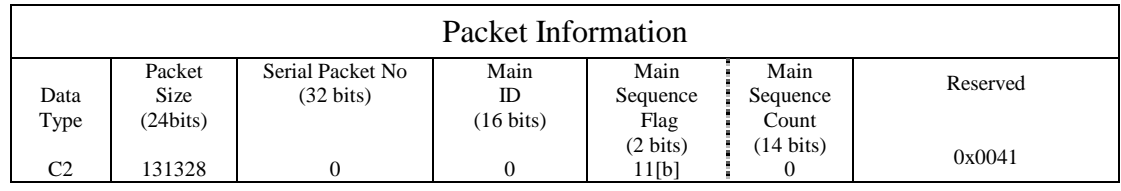

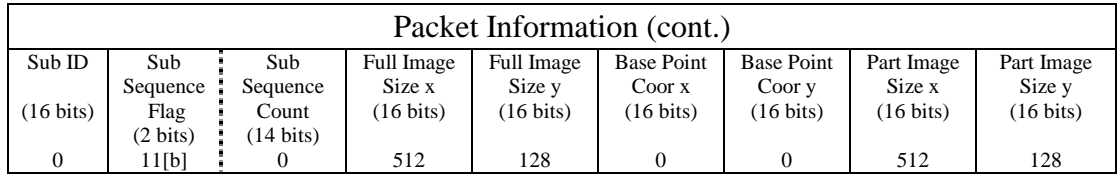

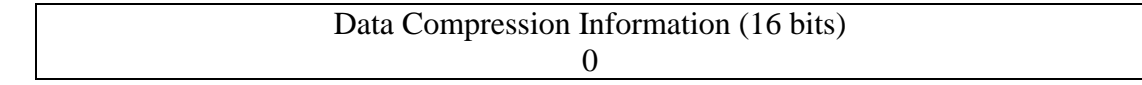

The Exposure parameters:

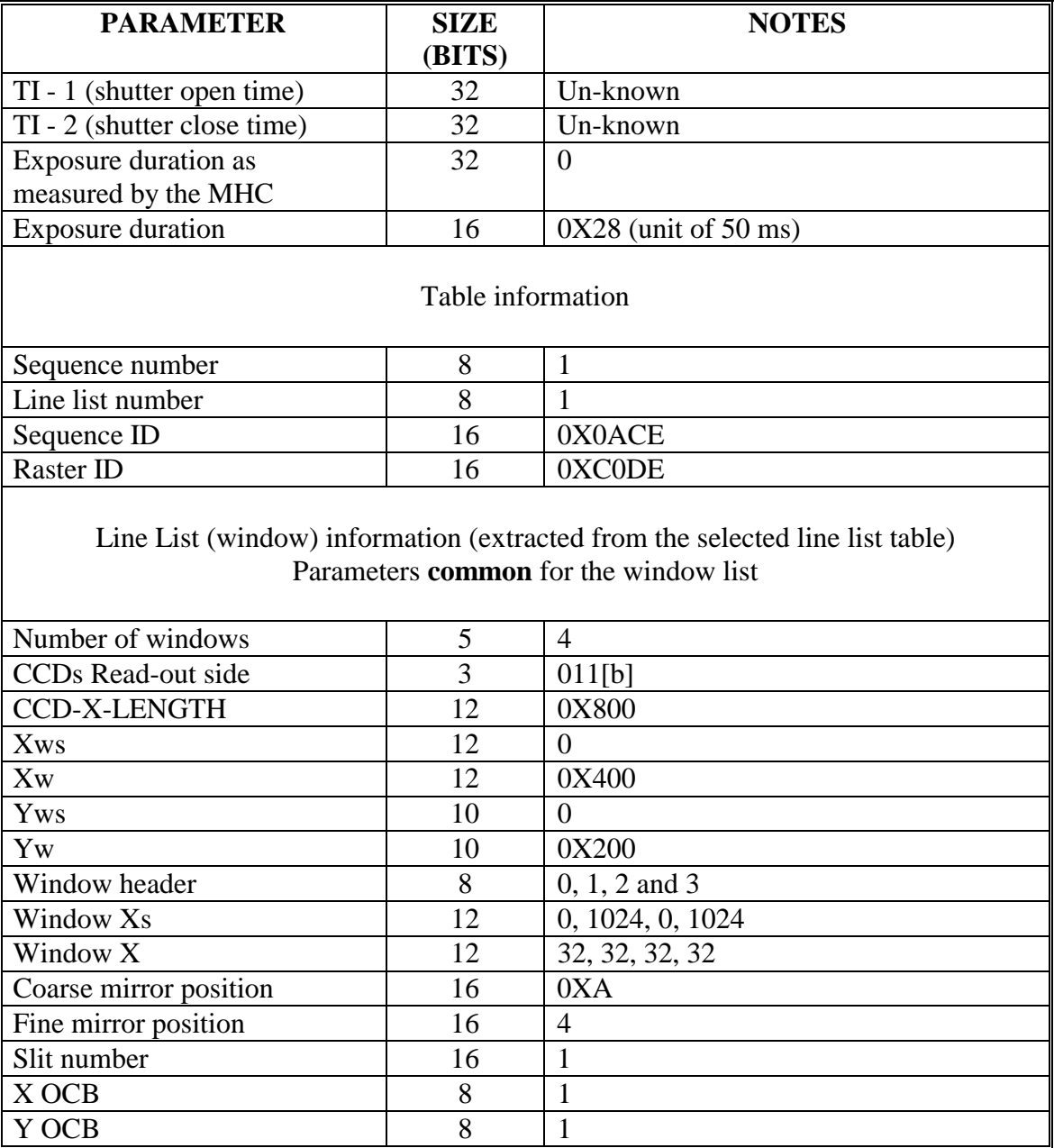

## **Mission data packet header**

Using EIS QL, check the pixels data integrity:

Check that CCD-0 and CCD-1 side-L columns pixels data values be in the range of 0 to 31 (512 pixel per column)

Check that CCD-0 and CCD-1 side-R columns pixels data values be in the range of 0 to 31 plus an offset of 1024

4.6 Switch OFF test:

Go back to Manual mode by sending the following command:

 $CMD$ - $ID = 0x21$ Parameter  $= 2$ 

Go back to Standby mode by sending the following command:

 $CMD$ - $ID = 0x21$ Parameter  $= 1$ 

Send the following two ICU hardware reset commands (back to back)

 $CMD$ - $ID = 0xF5$  and  $CMD$ - $ID = 0xF5$ 

Verify that the ICU was reset (Status packet counter restart from 0).

Then:

Switch OFF.

## **Appendix 1: Sequence 1 and line list 1 structures**

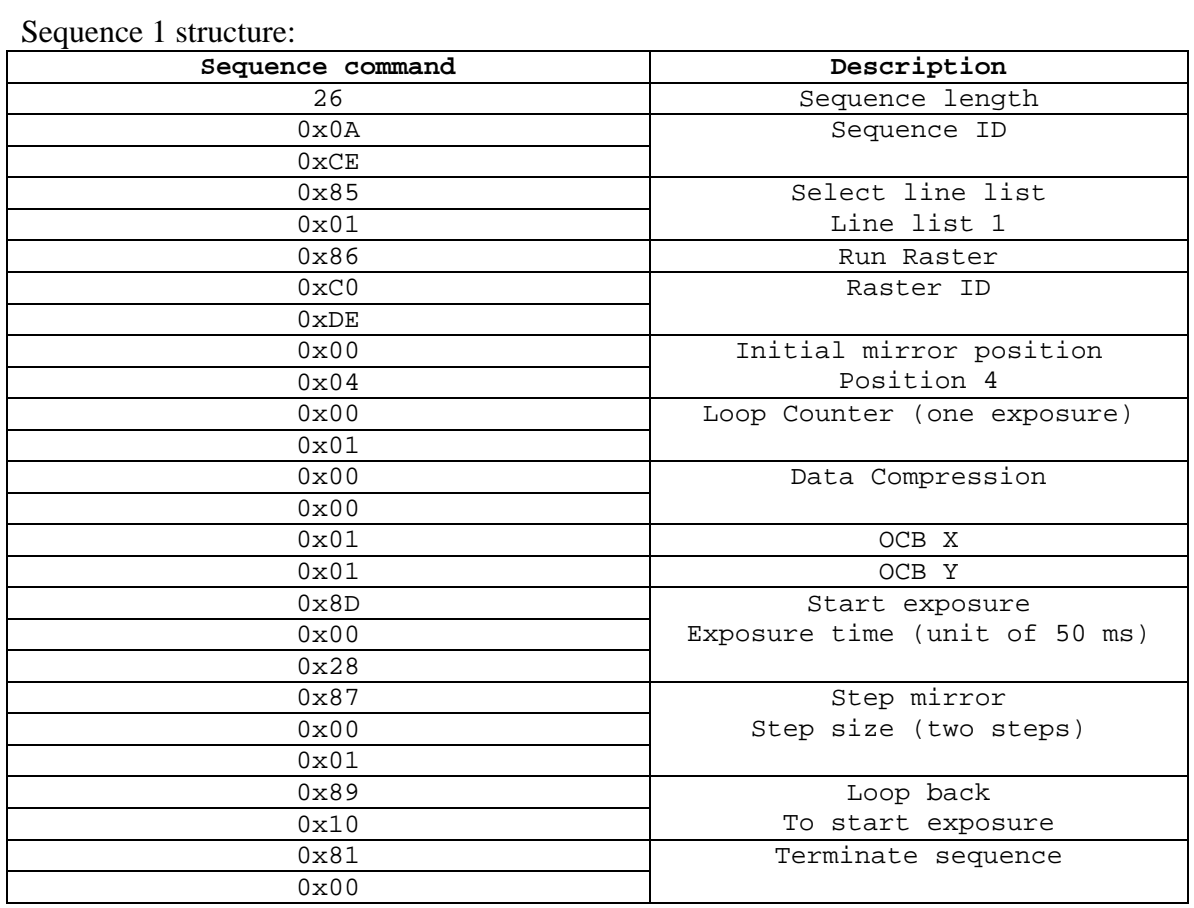

## Line List 1

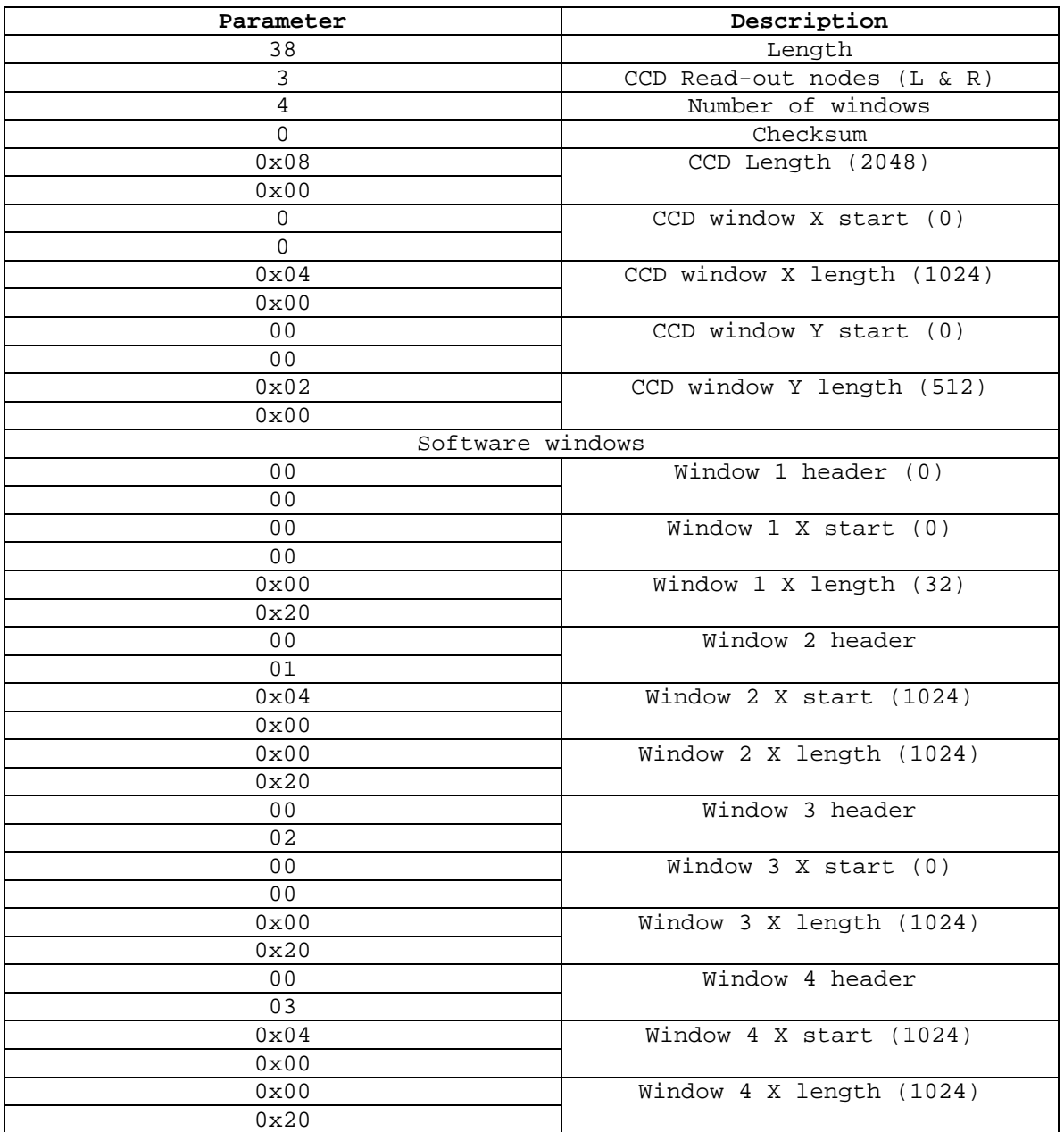